# We have copied your P:\ Drive to Office 365

Use One Drive To Access You Files

### You can open One Drive From the Apps Waffle or from the Office 365 Home Page

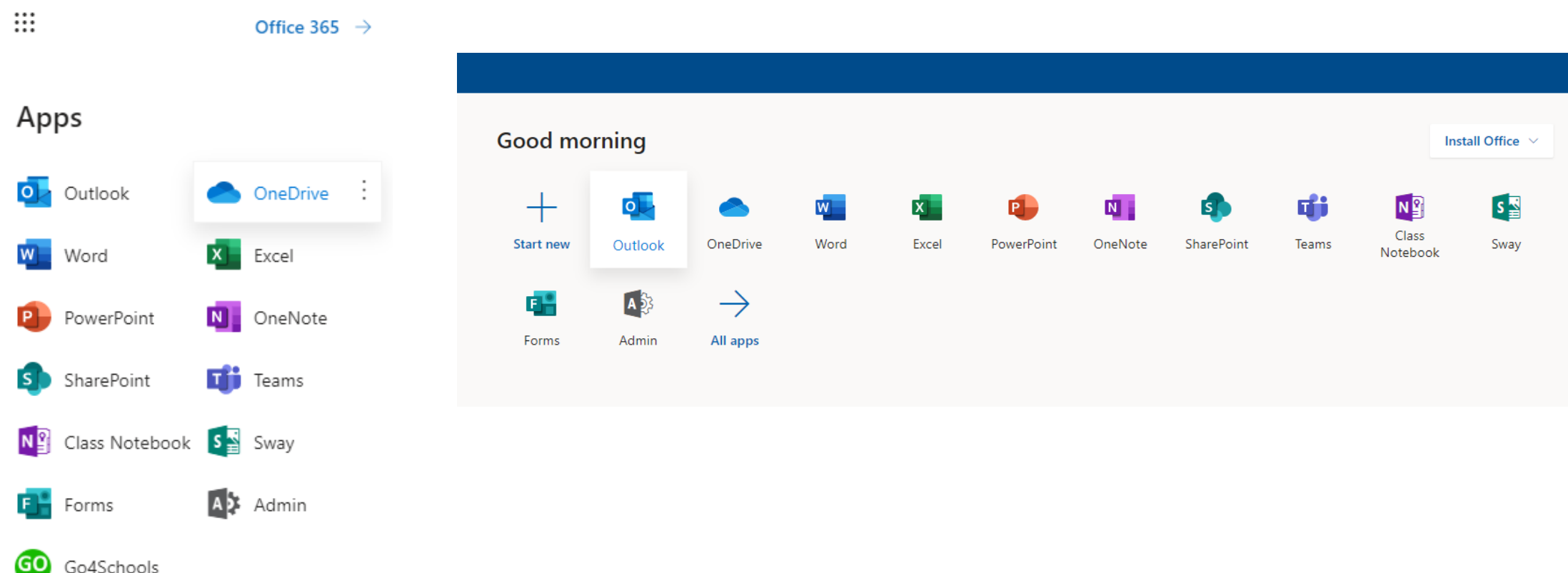

All apps  $\rightarrow$ 

### You can work on your documents directly inside Office 365

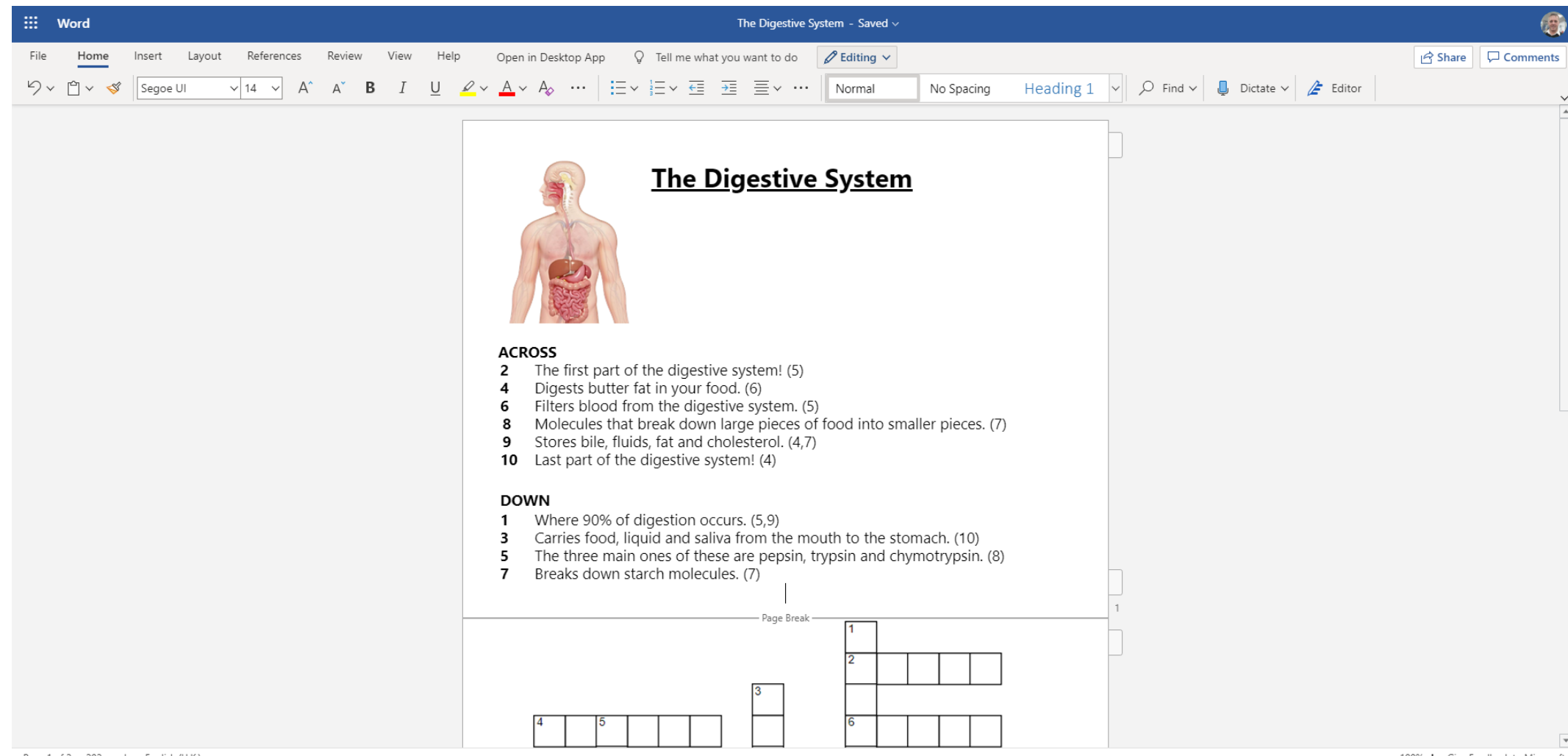

## You can share a file or an entire folder with your teacher

- Right Click on the File or Folder on One Drive
- Enter the Teachers Name (You can just type their surname to help find them)
- You can also do this with single documents from Apps, or when logged on to the full version of office you can download
- This is useful if you need to get coursework to them

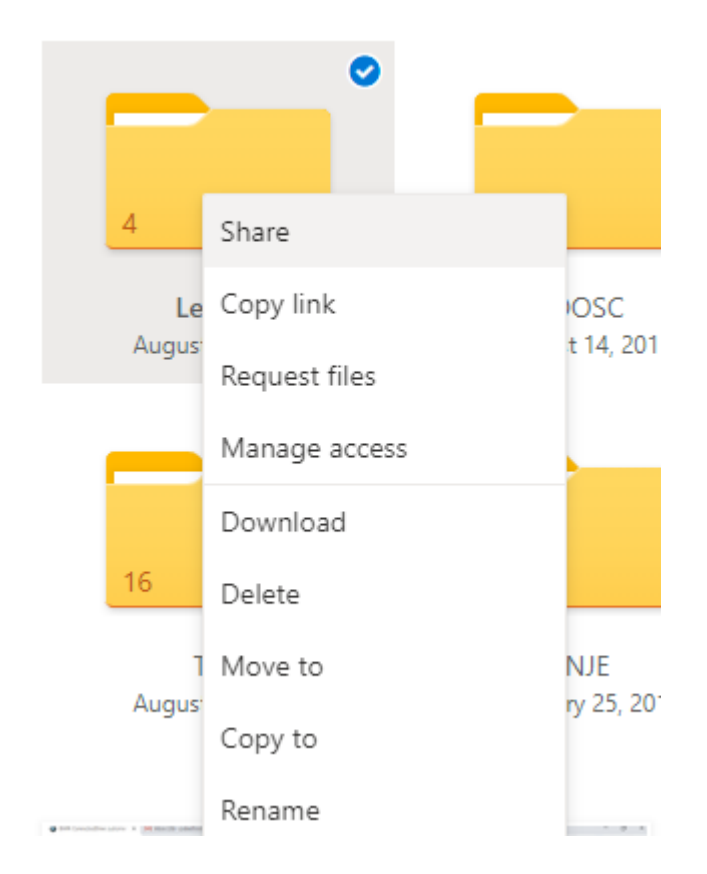

You can install all of these apps to access and edit these files on your Phone or Tablet Available on Google Play or The App Store

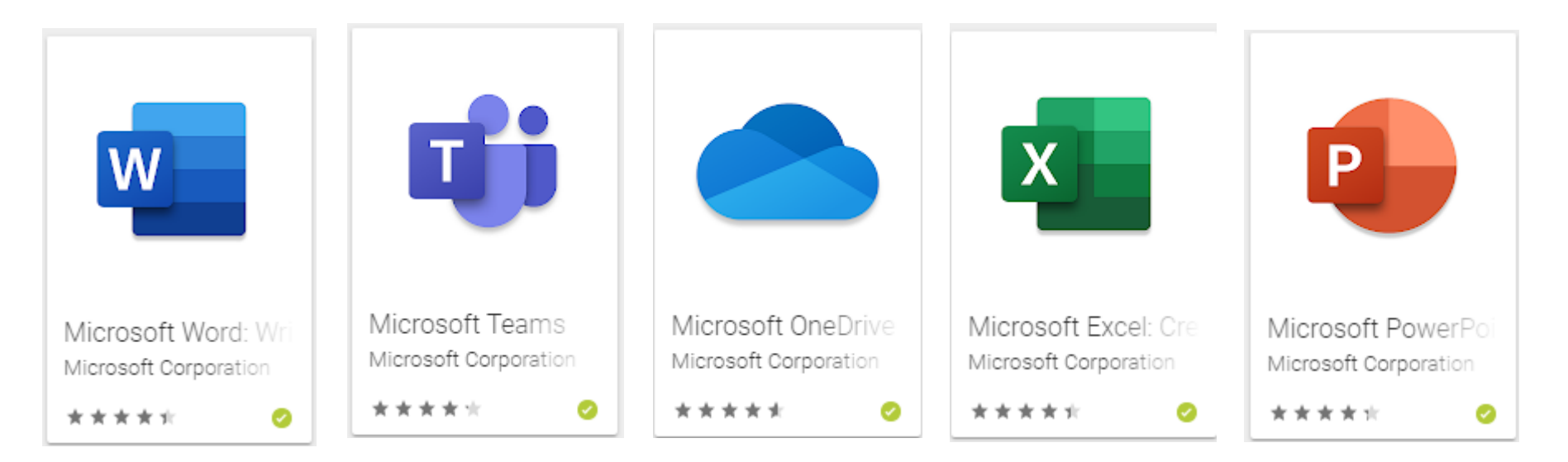

There is also a Google Classroom App if you have been asked to use it

## You can install a full copy of Microsoft Office on Your Home PC or iMac

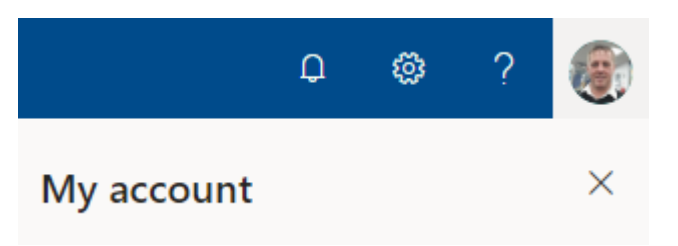

 $\overline{\mathsf{L}}$  Office apps & devices

You can install Office on up to 5 PCs or Macs, 5 tablets, and 5 smartphones.

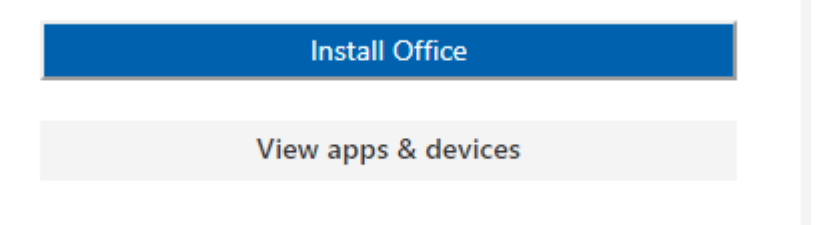

- Click on the picture next to the ? In the top corner on Office 365
- Click on My Account
- You should see an Install Office Option

This version of Office will work until you leave school